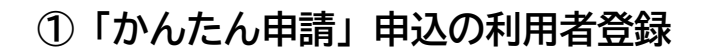

■利用者IDおよびバスワードを入力し、「ログイン」を押してください。

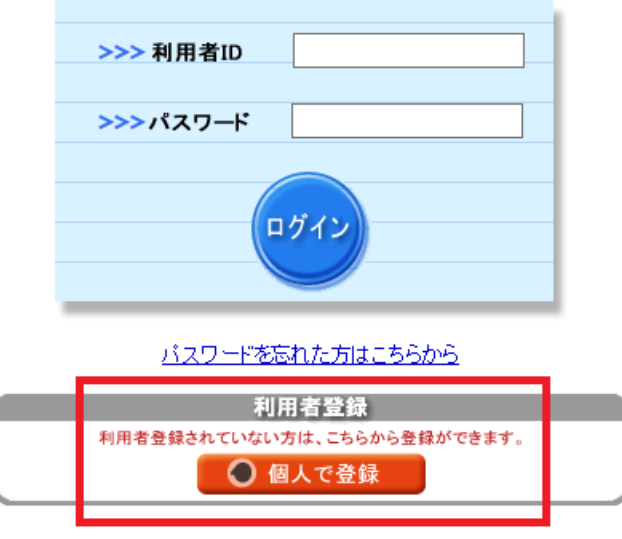

**②利用者仮登録完了のメールを受信 → リンク先から本登録**

**③申込フォームから必要事項を記入・申込書データを添付して申請 ※電子申請用エクセルデータに入力して添付してください。**

**④「申込受付」メールを受信**

 **内容を審査し、修正が必要な場合はご連絡します。**

**⑤「申込完了」メールを受信**

 **受験番号が通知されます。**

**受験票を作成して試験当日に持参してください。**